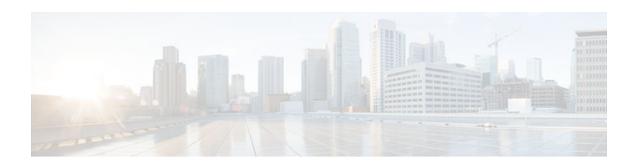

## **IPv6 Neighbor Discovery Cache**

#### Last Updated: July 31, 2012

The IPv6 neighbor discovery cache feature allows static entries to be made in the IPv6 neighbor cache.

The per-interface neighbor discovery cache limit function can be used to prevent any particular customer attached to an interface from overloading the neighbor discovery cache, whether intentionally or unintentionally.

- Finding Feature Information, page 1
- Information About IPv6 Static Cache Entry for Neighbor Discovery, page 1
- How to Configure IPv6 Neighbor Discovery Cache, page 2
- Configuration Examples for IPv6 Neighbor Discovery Cache, page 4
- Additional References, page 4
- Feature Information for IPv6 Neighbor Discovery Cache, page 5

## **Finding Feature Information**

Your software release may not support all the features documented in this module. For the latest caveats and feature information, see Bug Search Tool and the release notes for your platform and software release. To find information about the features documented in this module, and to see a list of the releases in which each feature is supported, see the feature information table at the end of this module.

Use Cisco Feature Navigator to find information about platform support and Cisco software image support. To access Cisco Feature Navigator, go to <a href="https://www.cisco.com/go/cfn">www.cisco.com/go/cfn</a>. An account on Cisco.com is not required.

# Information About IPv6 Static Cache Entry for Neighbor Discovery

- IPv6 Neighbor Discovery, page 2
- Per-Interface Neighbor Discovery Cache Limit, page 2

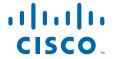

## **IPv6 Neighbor Discovery**

The IPv6 neighbor discovery process uses ICMP messages and solicited-node multicast addresses to determine the link-layer address of a neighbor on the same network (local link), verify the reachability of a neighbor, and track neighboring devices.

The IPv6 static cache entry for neighbor discovery feature allows static entries to be made in the IPv6 neighbor cache. Static routing requires an administrator to manually enter IPv6 addresses, subnet masks, gateways, and corresponding Media Access Control (MAC) addresses for each interface of each device into a table. Static routing enables more control but requires more work to maintain the table. The table must be updated each time routes are added or changed.

## **Per-Interface Neighbor Discovery Cache Limit**

The number of entries in the Neighbor Discovery cache can be limited by interface. Once the limit is reached, no new entries are allowed. The per-interface Neighbor Discovery cache limit function can be used to prevent any particular customer attached to an interface from overloading the Neighbor Discovery cache, whether intentionally or unintentionally.

When this feature is enabled globally, a common per-interface cache size limit is configured on all interfaces on the device. When this feature is enabled per interface, a cache size limit is configured on the associated interface. The per-interface limit overrides any globally configured limit.

## **How to Configure IPv6 Neighbor Discovery Cache**

- Configuring a Neighbor Discovery Cache Limit on a Specified Device Interface, page 2
- Configuring a Neighbor Discovery Cache Limit on All Device Interfaces, page 3

## Configuring a Neighbor Discovery Cache Limit on a Specified Device Interface

#### **SUMMARY STEPS**

- 1. enable
- 2. configure terminal
- **3. interface** *type number*
- 4. ipv6 nd cache interface-limit size [log rate]

#### **DETAILED STEPS**

|        | Command or Action                                  | Purpose  Enables privileged EXEC mode.                                                                                        |  |
|--------|----------------------------------------------------|----------------------------------------------------------------------------------------------------|--|
| Step 1 | enable                                             |                                                                                                    |  |
|        |                                                    | Enter your password if prompted.                                                                                              |  |
|        | Example:                                           |                                                                                                    |  |
|        | Device> enable                                     |                                                                                                    |  |
| Step 2 | configure terminal                                 | Enters global configuration mode.                                                                                             |  |
|        |                                                    |                                                                                                    |  |
|        | Example:                                           |                                                                                                    |  |
|        | Device# configure terminal                         |                                                                                                    |  |
| Step 3 | interface type number                              | Specifies an interface type and number, and places the device in interface configuration mode.                                |  |
|        | Example:                                           |                                                                                                    |  |
|        | Device(config)# interface Ethernet 1/0             |                                                                                                    |  |
| Step 4 | ipv6 nd cache interface-limit size [log rate]      | Configures a Neighbor Discovery cache limit on a specified interface on the device.                                           |  |
|        | Example:                                           | • Issuing this command overrides any configuration that may have been created by issuing the <b>ipv6 nd cache interface</b> - |  |
|        | Device(config-if)# ipv6 nd cache interface-limit 1 | <b>limit</b> in global configuration mode.                                                                                    |  |

## **Configuring a Neighbor Discovery Cache Limit on All Device Interfaces**

#### **SUMMARY STEPS**

- 1. enable
- 2. configure terminal
- 3. ipv6 nd cache interface-limit size [log rate]

#### **DETAILED STEPS**

|        | Command or Action | Purpose                          |  |
|--------|-------------------|----------------------------------|--|
| Step 1 | enable            | Enables privileged EXEC mode.    |  |
|        |                   | Enter your password if prompted. |  |
|        | Example:          |                                  |  |
|        | Device> enable    |                                  |  |

|        | Command or Action                               | Purpose                                                                      |
|--------|-------------------------------------------------|------------------------------------------------------------------------------|
| Step 2 | configure terminal                              | Enters global configuration mode.                                            |
|        |                                                 |                                                                              |
|        | Example:                                        |                                                                              |
|        | Device# configure terminal                      |                                                                              |
| Step 3 | ipv6 nd cache interface-limit size [log rate]   | Configures a neighbor discovery cache limit on all interfaces on the device. |
|        | Example:                                        |                                                                              |
|        | Device(config)# ipv6 nd cache interface-limit 4 |                                                                              |

## **Configuration Examples for IPv6 Neighbor Discovery Cache**

• Example: Verifying a Neighbor Discovery Cache Limit Configuration, page 4

### **Example: Verifying a Neighbor Discovery Cache Limit Configuration**

Device# show ipv6 interface Ethernet2/0

Interface Ethernet2/0, entries 2, static 0, limit 4

## **Additional References**

#### **Related Documents**

| Related Topic                    | Document Title                                  |
|----------------------------------|-------------------------------------------------|
| IPv6 addressing and connectivity | IPv6 Configuration Guide                        |
| Cisco IOS commands               | Cisco IOS Master Commands<br>List, All Releases |
| IPv6 commands                    | Cisco IOS IPv6 Command<br>Reference             |
| Cisco IOS IPv6 features          | Cisco IOS IPv6 Feature Mapping                  |

#### Standards and RFCs

| Standard/RFC  | Title     |
|---------------|-----------|
| RFCs for IPv6 | IPv6 RFCs |

#### **MIBs**

| MIB                                                                                                    | MIBs Link                                                                                                    |
|----------------------------------------------------------------------------------------------------|----------------------------------------------------------------------------------------------------|
| No new or modified MIBs are supported by this feature, and support for existing MIBs has not been modified by this feature. | To locate and download MIBs for selected platforms, Cisco IOS releases, and feature sets, use Cisco MIB Locator found at the following URL: |
|                                                                                                    | http://www.cisco.com/go/mibs                                                                                                    |

#### **Technical Assistance**

| Description                                                                                                    | Link                                              |
|----------------------------------------------------------------------------------------------------|---------------------------------------------------|
| The Cisco Support and Documentation website provides online resources to download documentation, software, and tools. Use these resources to install and configure the software and to troubleshoot and resolve technical issues with Cisco products and technologies. Access to most tools on the Cisco Support and Documentation website requires a Cisco.com user ID and password. | http://www.cisco.com/cisco/web/support/index.html |

## Feature Information for IPv6 Neighbor Discovery Cache

The following table provides release information about the feature or features described in this module. This table lists only the software release that introduced support for a given feature in a given software release train. Unless noted otherwise, subsequent releases of that software release train also support that feature.

Use Cisco Feature Navigator to find information about platform support and Cisco software image support. To access Cisco Feature Navigator, go to <a href="https://www.cisco.com/go/cfn">www.cisco.com/go/cfn</a>. An account on Cisco.com is not required.

Table 1 Feature Information for IPv6 Neighbor Discovery Cache

| Feature Name                 | Releases                 | Feature Information                                                                                                    |  |
|------------------------------|--------------------------|----------------------------------------------------------------------------------------------------|--|
| IPv6: Per-Interface Neighbor | 15.1(3)T                 | The per-interface neighbor                                                                                                    |  |
| Discovery Cache Limit        | Cisco IOS XE Release 2.6 | discovery cache limit function<br>can be used to prevent any<br>particular customer attached to an<br>interface from overloading the<br>neighbor discovery cache,<br>whether intentionally or<br>unintentionally. |  |
|                              |                          | The following commands were introduced or modified: <b>ipv6 nd cache interface-limit</b> , <b>show ipv6 interface</b> .                                                                                           |  |
| IPv6 Static Cache Entry for  | 12.2(8)T                 | The IPv6 static cache entry for                                                                                                    |  |
| Neighbor Discovery           | 12.2(17)SX1              | Neighbor Discovery feature allows static entries to be made in the IPv6 neighbor cache.                                                                                                    |  |
|                              | 12.2(25)SEA              |                                                                                                    |  |
|                              | 12.2(25)SG               | The following commands were introduced or modified: <b>ipv6 nd</b>                                                                                                    |  |
|                              | 12.2(33)SRA              |                                                                                                    |  |
|                              | Cisco IOS XE Release 2.1 | cache interface-limit, show ipv6 interface.                                                                                                    |  |
|                              | 15.0(2)SG                |                                                                                                    |  |
|                              | 3.2.0SG                  |                                                                                                    |  |

Cisco and the Cisco logo are trademarks or registered trademarks of Cisco and/or its affiliates in the U.S. and other countries. To view a list of Cisco trademarks, go to this URL: <a href="www.cisco.com/go/trademarks">www.cisco.com/go/trademarks</a>. Third-party trademarks mentioned are the property of their respective owners. The use of the word partner does not imply a partnership relationship between Cisco and any other company. (1110R)

Any Internet Protocol (IP) addresses and phone numbers used in this document are not intended to be actual addresses and phone numbers. Any examples, command display output, network topology diagrams, and other figures included in the document are shown for illustrative purposes only. Any use of actual IP addresses or phone numbers in illustrative content is unintentional and coincidental.

© 2012 Cisco Systems, Inc. All rights reserved.